## **УПАТСТВО ЗА ЗАКАЖУВАЊЕ ПРЕКУ ПРОГРАМАТА КА-СОФТ ПЛУС ПРКУ ИНТЕРНЕТ**

**З**акажувањето на термин и издавање упат преку Интернет, на системот на Министерство за здравство се прави во Vnesuvanje-Pregledi:

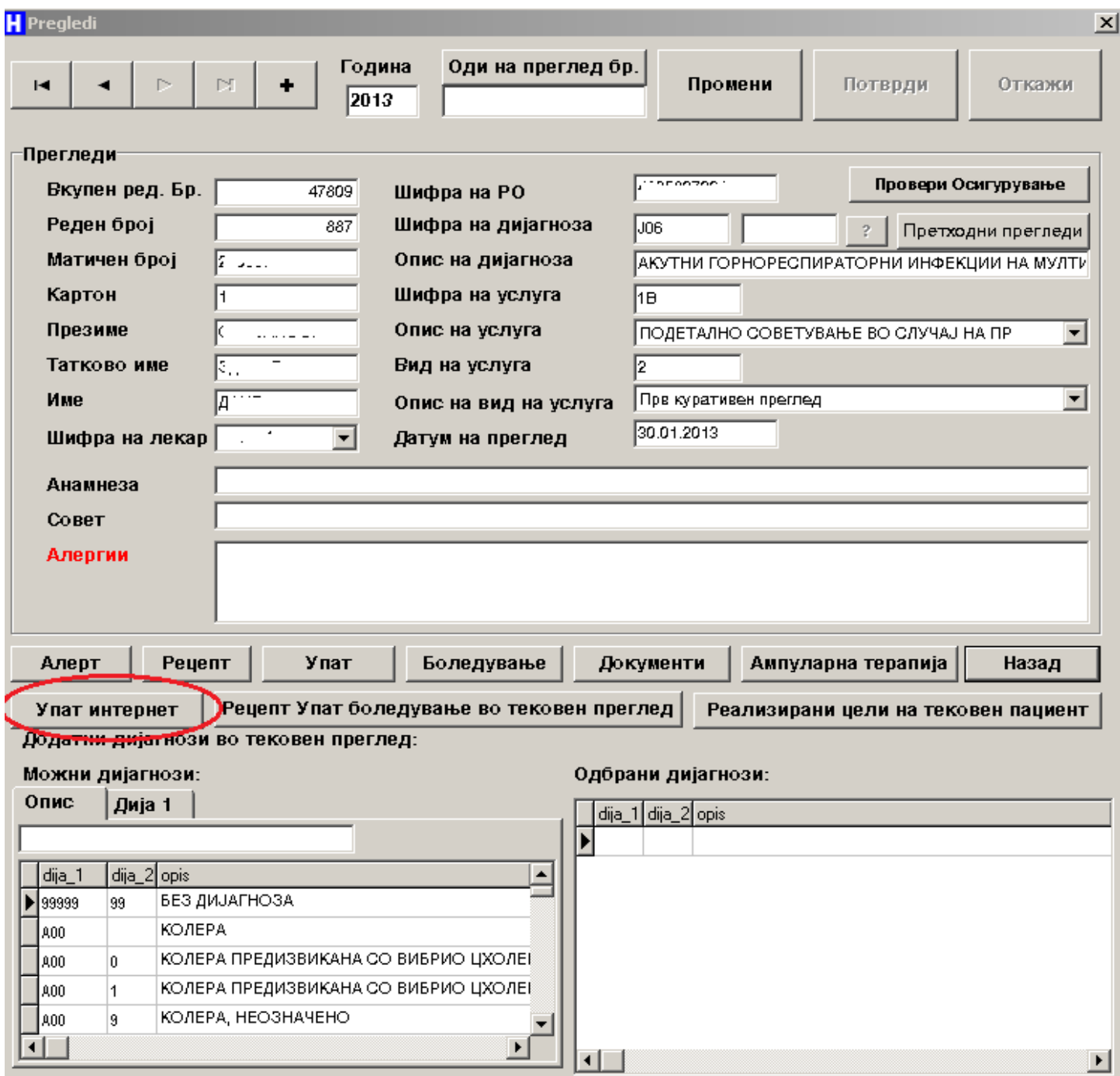

Со клика на копчето "Упати интернет" и се добива форма како на сликата: За да се изврши закажување на термин, се бира табот "Упатувања".

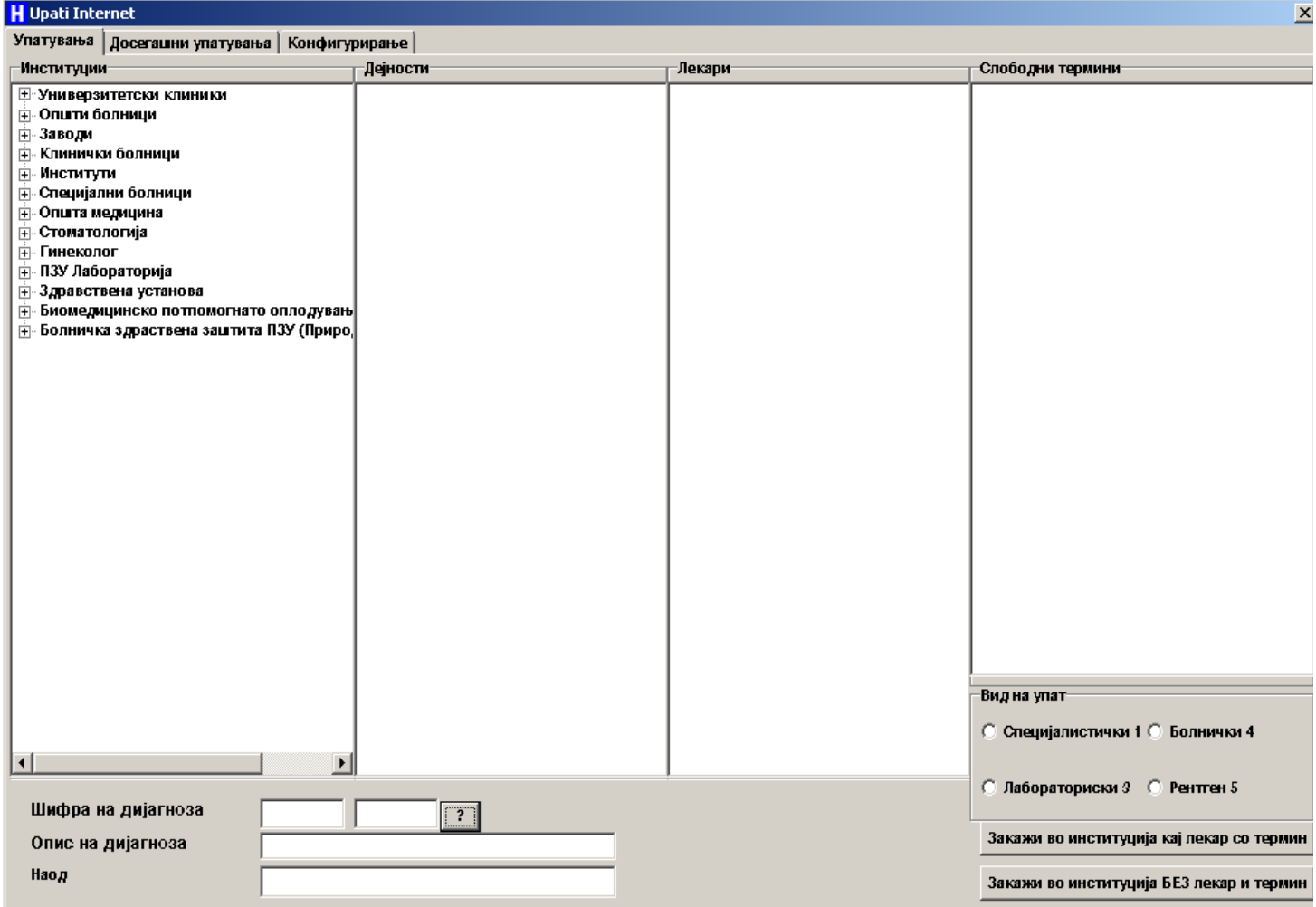

За да се направи упат и да се закаже термин, од полето "Институции" се избира институција во која се праќа осигуреникот. Потоа во полето "Дејности" се избира потребната дејноста која е достапна во таа институција. Кога ќе се одбере дејноста, во полето "Лекари" се одбира лекарот кај кој сакаме да закажеме преглед. Потоа, во полето "Слободни термини", се одбира терминот кога ќе го закажуваме прегледот.. По избирање на слободниот термин, се избира видот на упатот, се внесува дијагнозата за упатот, наод, и потоа се клика на копчето "Закажи во институција кај лекар со термин". Се појавува порака дека закажувањето е во ред, по што се отвора форма за печатење на упатот доколку сакате да го отпечатите.

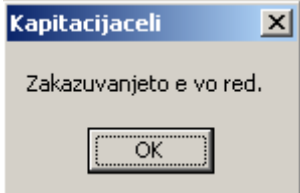

За да се закаже без да се бира лекар и термин, се избира институција, дејност, се избира вид на упат. Доколку има потреба се внесува нова дијагноза и наод и се клика на копчето "Закажи во институција БЕЗ лекар и термин". По успешното закажување се добива порака дека терминот е закажан и се клика на ОК, по што се отвора форма за печатење на

## упатот.

За да се видат досега дадените упати се клика на табот "Досегашни упатувања". Се отвора оваа форма:

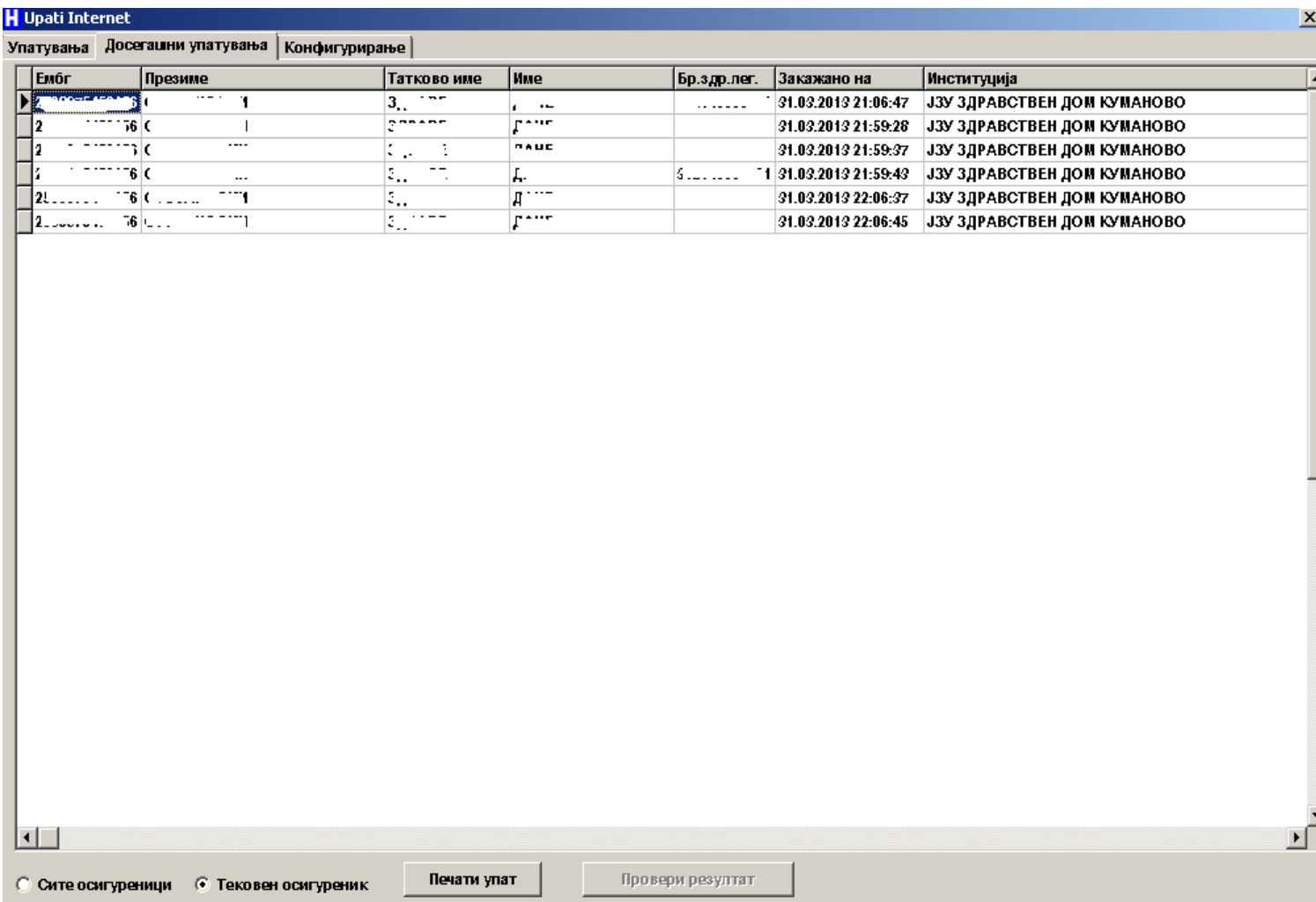

Се добива една табела во која се гледаат закажаните прегледи и издадените упати за тековниот осигуреник. Може да зе видат закажаните термини и издадени упати за сите осигуреници ако во долниот дел се кликне на "Сите осигуреници".

Овде, исто така може да се изврши печатење на упат со избор на соодветен упат во табелата и кликање на копчето "Печати упат".

Доколку по соодветен упат, има одговор од специјалист, за да се види наодот, се избира упатот во табелата и се клика на копчето "Провери резултат".

Во табот "Конфигурирање" има копче "Превземи повторно". Со кликање на оваа копче се превземаат сите институции, дејности и лекари од серверите на Министерство за здравство. Во зависност од брзината на Интернет, брзината на компјутерот и оптеретеноста на серверот во МЗ, оваа операција може да трае и 1 час. Доколку кликнете на оваа копче се додека незаврши трансферот нема да може да работите, затоа кликајте на него после работа или кога имате пауза. На него треба да се кликне ако има нови институции, дејности и доктори кои во моментот ги нема во вашата база.

Можни проблеми при користење на овој дел од програмата:

1. Доколку немате Интернет, програмата нема да може да се поврзе на серверот на Министерство за здравство и закажувањето на терминот нема да се изврши. Ќе добиете грешка дека конекцијата е падната. За да проработи овој дел треба да се отклонат проблемите со Интернет конекцијата.

2. Доколку имате Интернет и пак добивате порака дека конекцијата е падната, најверојатен проблем е нефункционирање на системот во Министерството за здравство. Во таков случај може да пробате да го закажете терминот преку нивната web апликација која може да ја добиете преку web browser на адресата https://mojtermin.mk/ .

Со почит,

Тимот за развој и подршка на Компјунет инженеринг, за софтверот КА-СОФТ ПЛУС.